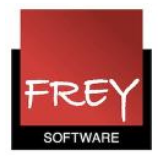

# Dobbeltlektioner - Undgå at de ligger over en eller flere pauser

Hvis der er dobbeltlektioner, der ikke må placeres over en eller flere pauser, kan du i Untis markere de pauser, der ikke må lægges dobbeltlektioner hen over.

Har du har markeret pauserne og prioriteret kravet højt, vil Untis i forb. med en optimering ikke placere dobbeltlektioner hen over den/de markerede pause(r).

## Reglen: "Ej dobbeltlektioner over pause" gælder KUN for dobbeltlektioner. Reglen gælder ikke for blokke og fagrækkefølger, når du optimerer dit skema.

Har du mange dobbeltlektioner i dit skema, kan det være umuligt for Untis at opfylde kravet for alle dobbeltlektioner. I det tilfælde, vil Untis være nødt til at splitte nogle af dine dobbeltlektioner. Hvis det sker, kan du ikke bestemme, hvilke der bliver splittet. Og det er sikkert uheldigt for dig, hvis det er idrætslektioner, der bliver splittet.

For at undgå dette kan du minimere antallet af dobbeltlektioner, der ikke må placeres hen over den/de markerede pause(r).

Det gør du ved at markere, hvilke fag der ikke behøver at følge reglen: "Ej dobbeltlektioner over pause".

I de næste afsnit får du beskrevet:

- 1. Markering af "Ej dobbeltlektioner over pause".
- 2. Reglen gælder KUN dobbeltlektioner og ikke blokke samt fagrækkefølger.
- 3. Markering af de fag, der ikke behøver at følge reglen: "Ej dobbeltlektioner over pause".

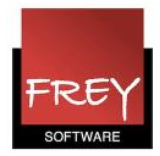

## 1. Markering af "Ej dobbeltlektioner over pause"

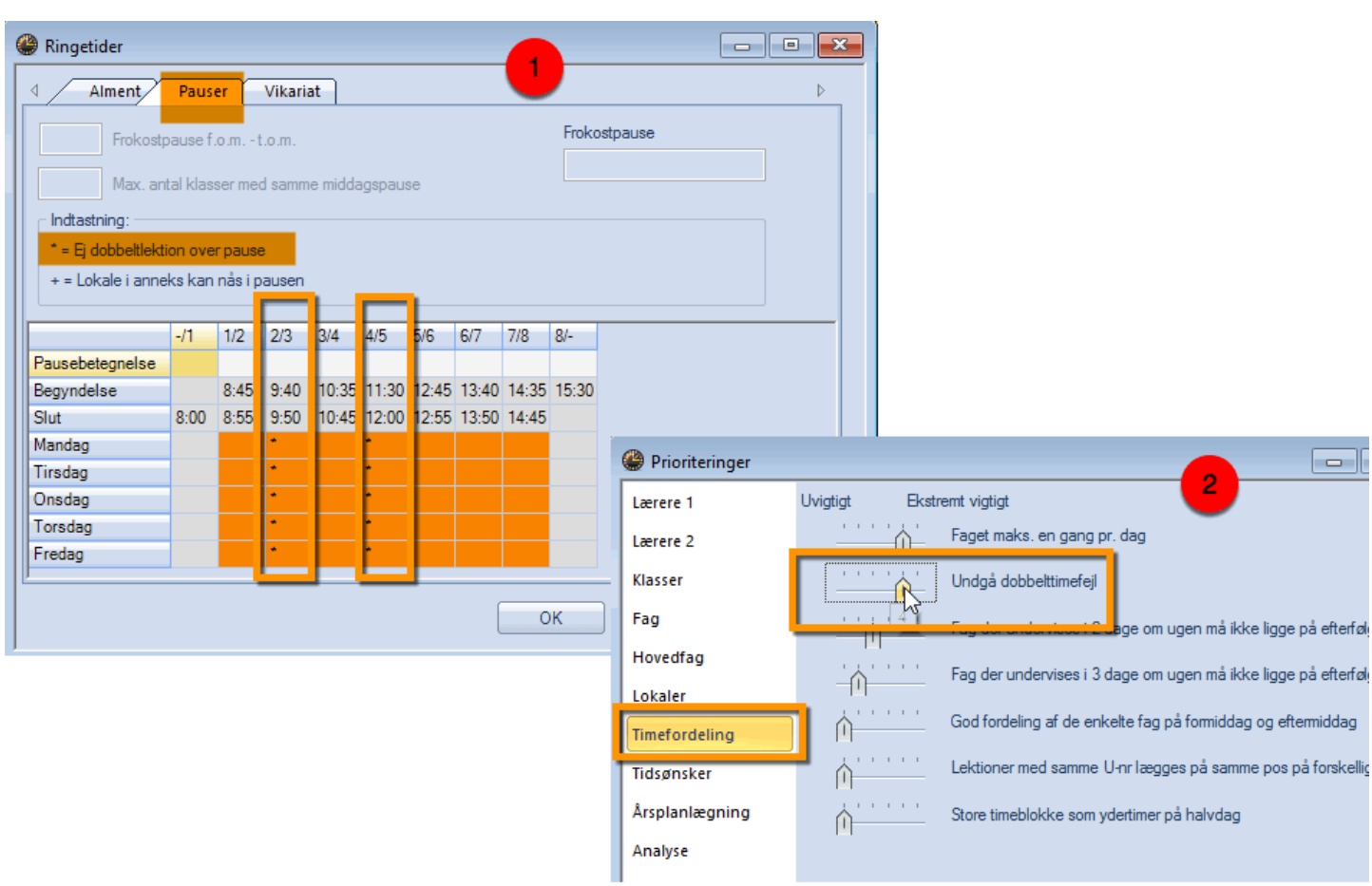

- 1. Du kan under ringetider --> fanebladet "Pauser" markere de pauser, som dobbeltlektionerne ikke må placeres hen over.
- 2. Når du har oprettet dette krav, er det vigtigt, at du under Prioriteringer --> Timefordeling, sætter skyden til 4 eller 5. Untis vil i begge tilfælde arbejder ihærdigt på, at opfylde kravet, men er skyderen på 5, bliver lektionerne ikke skemalagt, hvis kravet ikke er opfyldt.

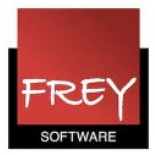

### 2. Reglen gælder KUN dobbeltlektioner - og ikke blokke samt fagrækkefølger

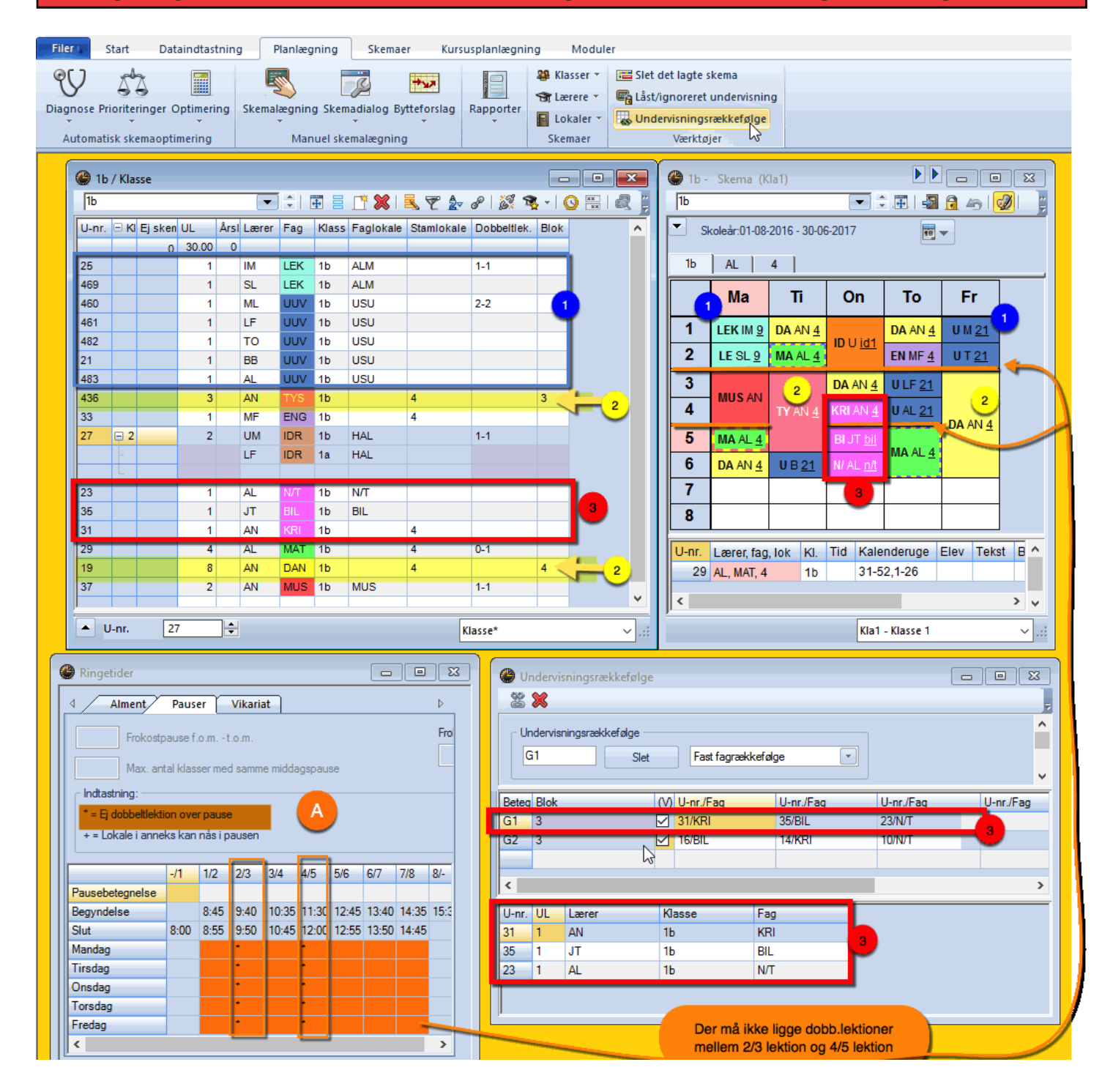

I dette eksempel må der ikke placeres dobbeltlektioner hen over pausen mellem 2. og 3. lektion samt 4. og 5. Og som det fremgår af skemaet, er dette krav opfyldt

I forklaringerne på næste side vedr. dobbeltlektion - specialfunktion, blokke og fagrækkefølge, bliver der henvist til numrene i dette skærmdump.

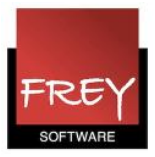

- 1. Fagene LEK og UUV er i skemaet blevet placeret som dobbeltlektioner. Det skyldes, at Untis i forb. med en optimering tolker, at det er den samme undervisning, når der i kolonnerne FAG og KLASSE står det samme. Det betyder, at hvis der blot er ønsket dobbeltlektioner ud for én af undervisningerne, hvor FAG og KLASSE er ens, vil Untis i forb. med optimeringen danne de ønskede dobbeltlektioner på tværs af undervisningslinjerne for det pågældende fag. Læs mere ved at klikke [her.](http://untis.dk/downloads/FAQ/Dobbeltlektion_-_speciel_funktion_paa_tvaers_af_uv.pdf) I skemaet kan du se, at denne form for dobbeltlektioner har en synlig skillelinje i mellem - se fx mandag og fredag i 1.-2. lektion.
- 2. Bemærk, at blokke iforb. med en optimering sagtens kan placeres hen over de pauserne, der er markeret som "Ej dobbeltlektioner over pause". I skemaet er det fagene tysk og dansk med henholdsvis en blok på 3 og 4 lektioner.
- 3. Har du danne fagrækkefølger, som i ovennævnte eksempel med fagene KRI, BIL og N/T, vil Untis i forb. med optimeringen frit kunne vælge at placere disse fagrækkefølger hen over pausen, der er markeret som "Ej dobbeltlektioner over pause". Se i skemaet, at fagrækkefølgen er placeret onsdag i 4. til 6. lektion.

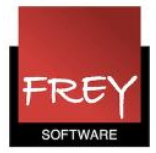

### 3. Markere de fag, der ikke behøver at følge reglen: "Ej dobbeltlektioner over pause"

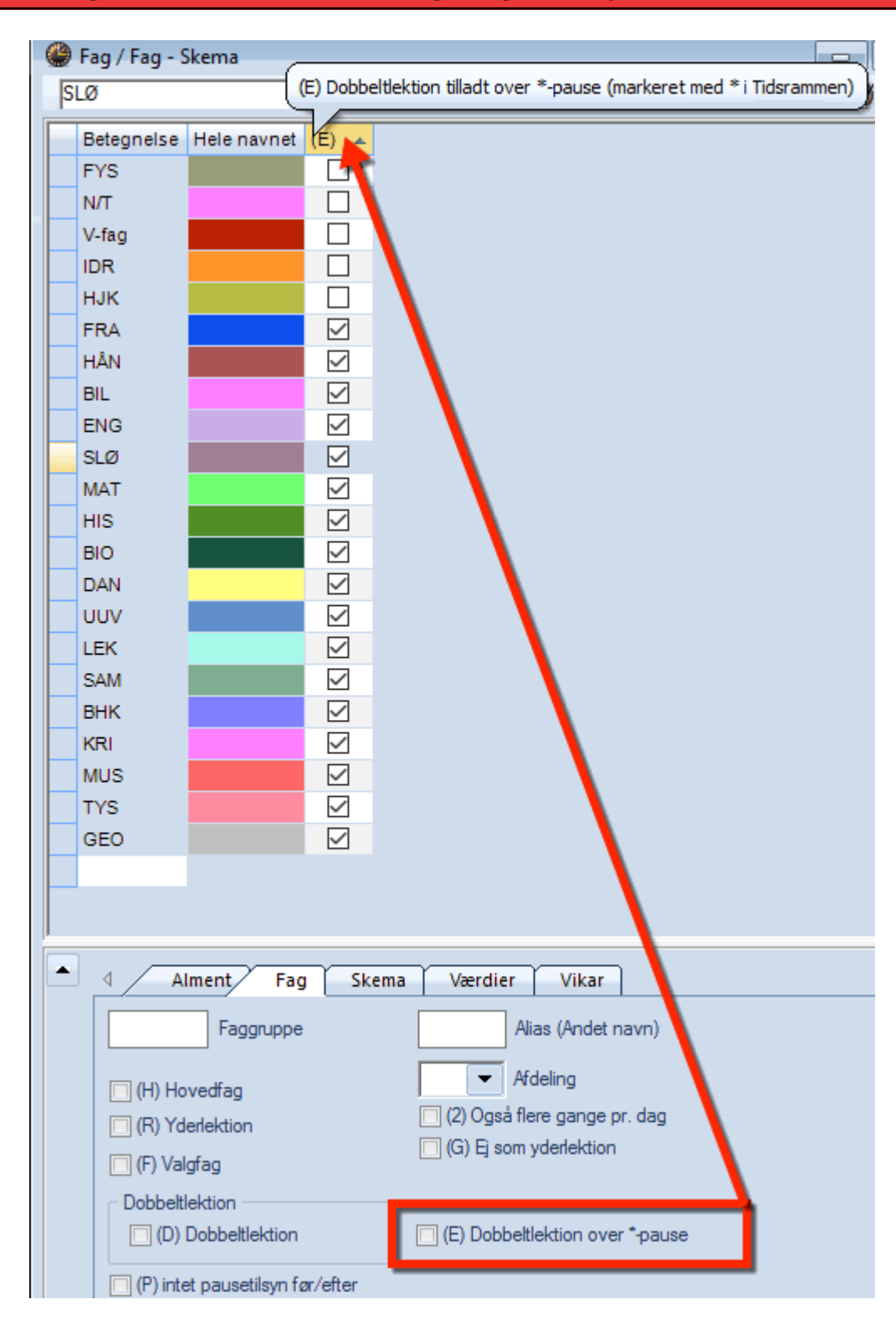

Når du har markeret, at en eller flere pauser med reglen: "Ej dobbeltlektioner over pause", som vist i afsnit 1. Markering af "Ej dobbeltlektioner over pause", så gælder det for ALLE dobbeltlektioner.

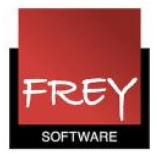

Hvis du har mange dobbeltlektioner i dit skema, kan det være umuligt for Untis at opfylde kravet for alle dobbeltlektioner. I det tilfælde, vil Untis være nødt til at splitte nogle af dine dobbeltlektioner. Hvis det sker, kan du ikke styrer, hvilke der bliver splittet. Derfor er det bedre, at du markerer de fag, der ikke behøver at følge reglen: "Ej dobbeltlektioner over pause". Det gør du ved i menuen Fag --> Stamdata, at trække kolonnen: "(E) Dobbeltlektioner over \* pause" op og derefter sætte flueben ved alle de fag, der godt må placeres hen over pauser, der er markeret med reglen: "Ej dobbeltlektioner over pause". I ovenstående eksempel betyder det, at FRA, HÅN, BIL, ENG og alle de efterfølgende fag godt må placeres hen over pausen mellem 2. og 3. lektion samt 4. og 5. Mens fagene: FYS, N/T, V-fag, IDR og HJK ikke må placeres der.